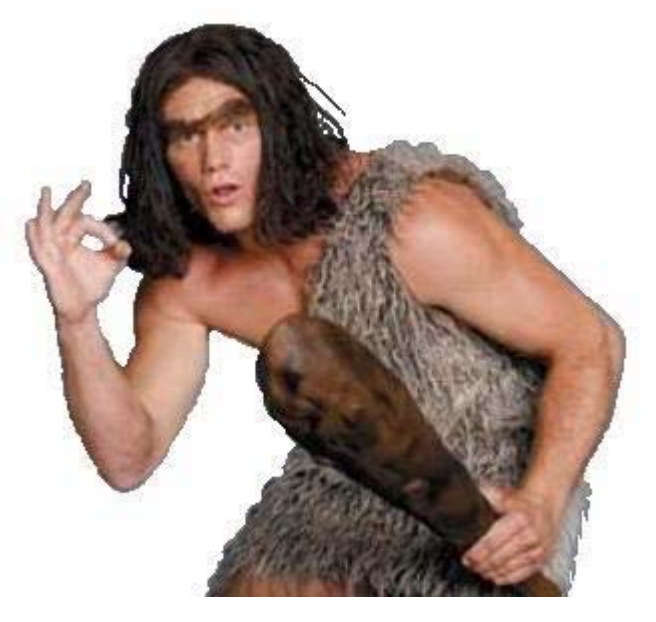

# **MATHCAD**

### SO EASY A CAVEMAN CAN DO IT

# ATTACH WORKSHEET TO PRO/E

- Click Analysis
- Select Mathcad Analysis
- Select Load File, then browse to Mathcad sheet
- Associate Pro/e dimensions with Mathcad variables
- Click Compute, then add feature
- YOUR DONE!!!!!!!!! Sounds easy right……

# Sometimes a pictures make things easier

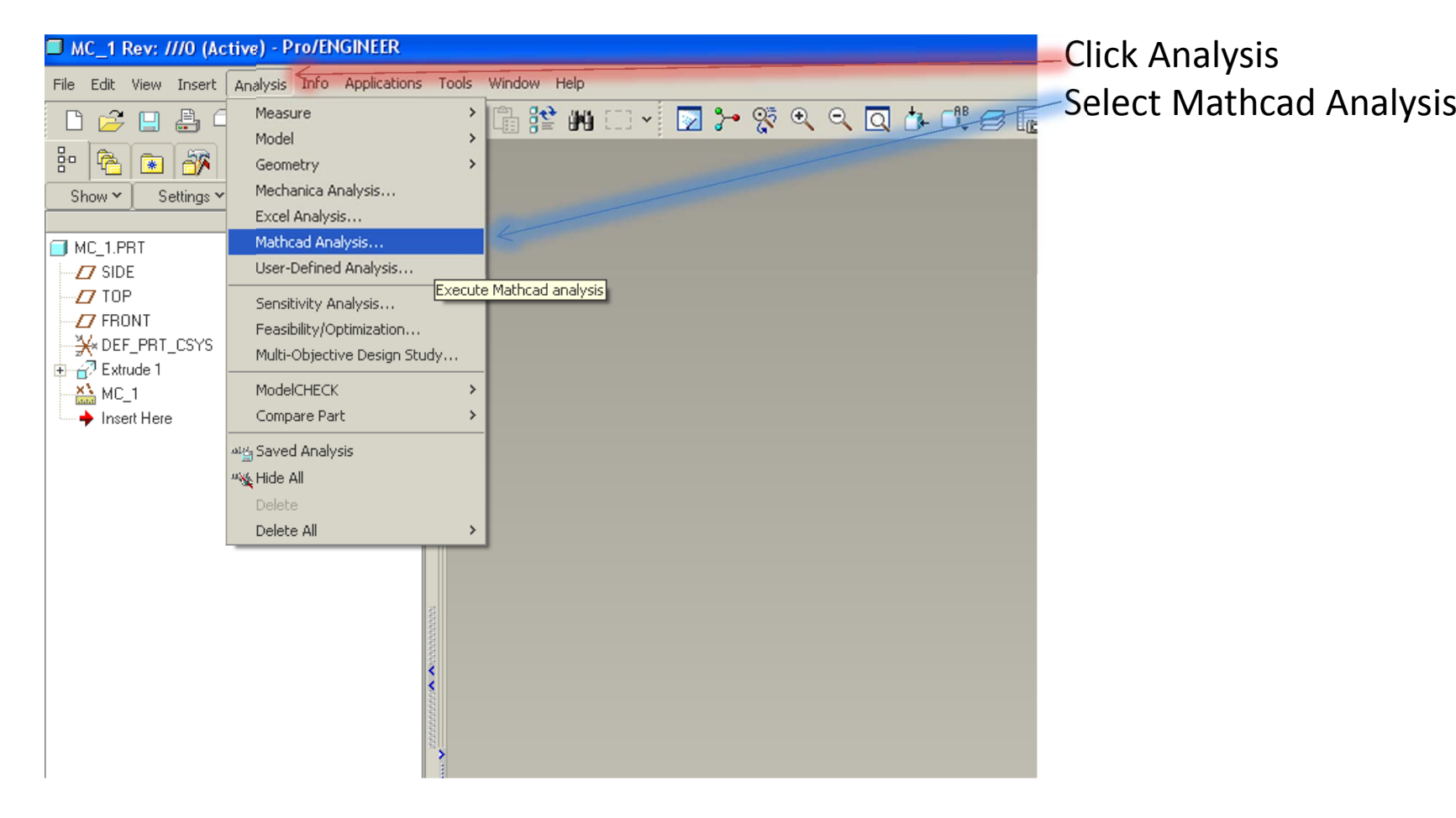

### Next.....

Select Load File, then browse to Mathcad sheet

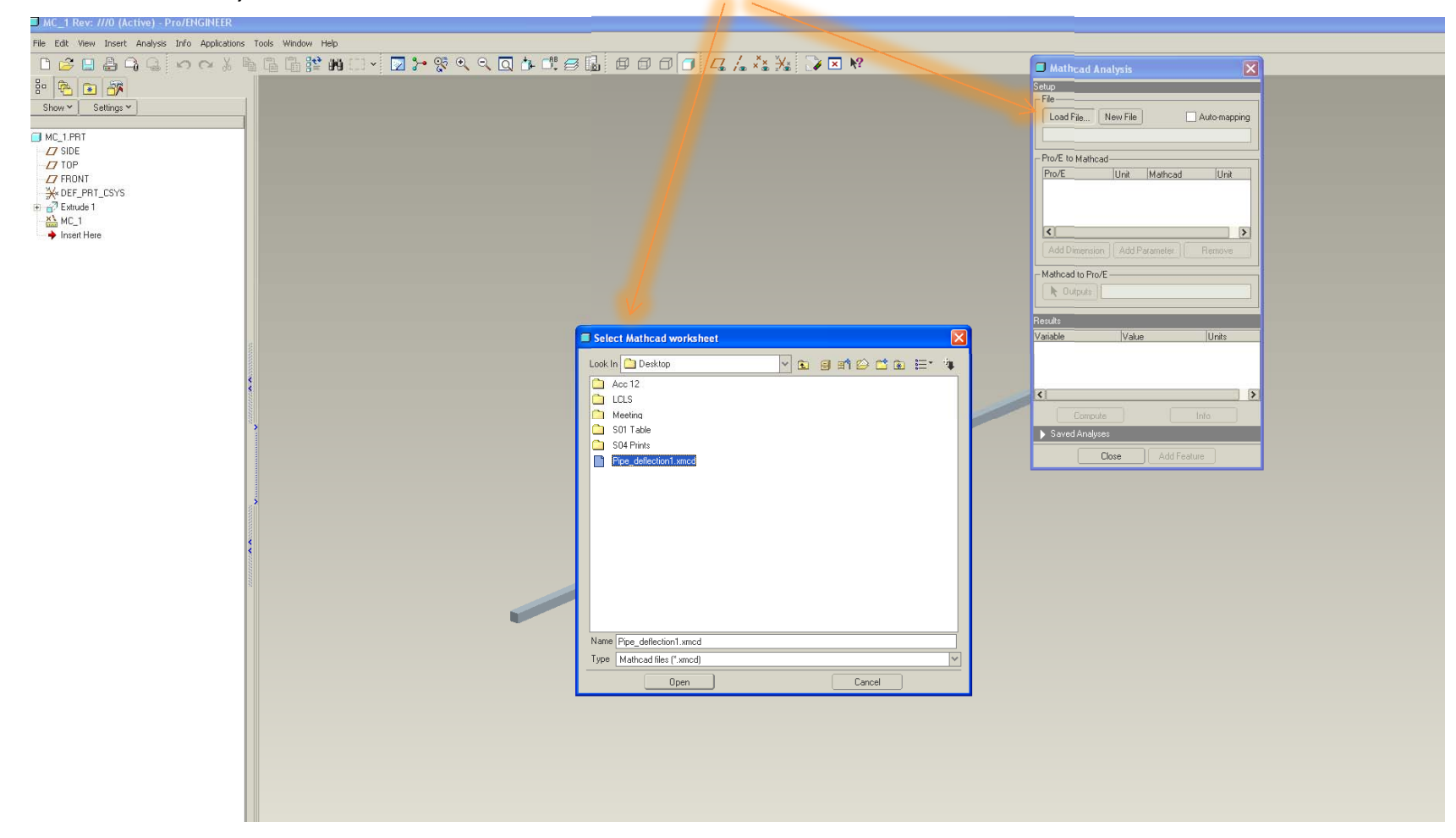

# And then.....

### Associate Pro/e dimensions with Mathcad

variables

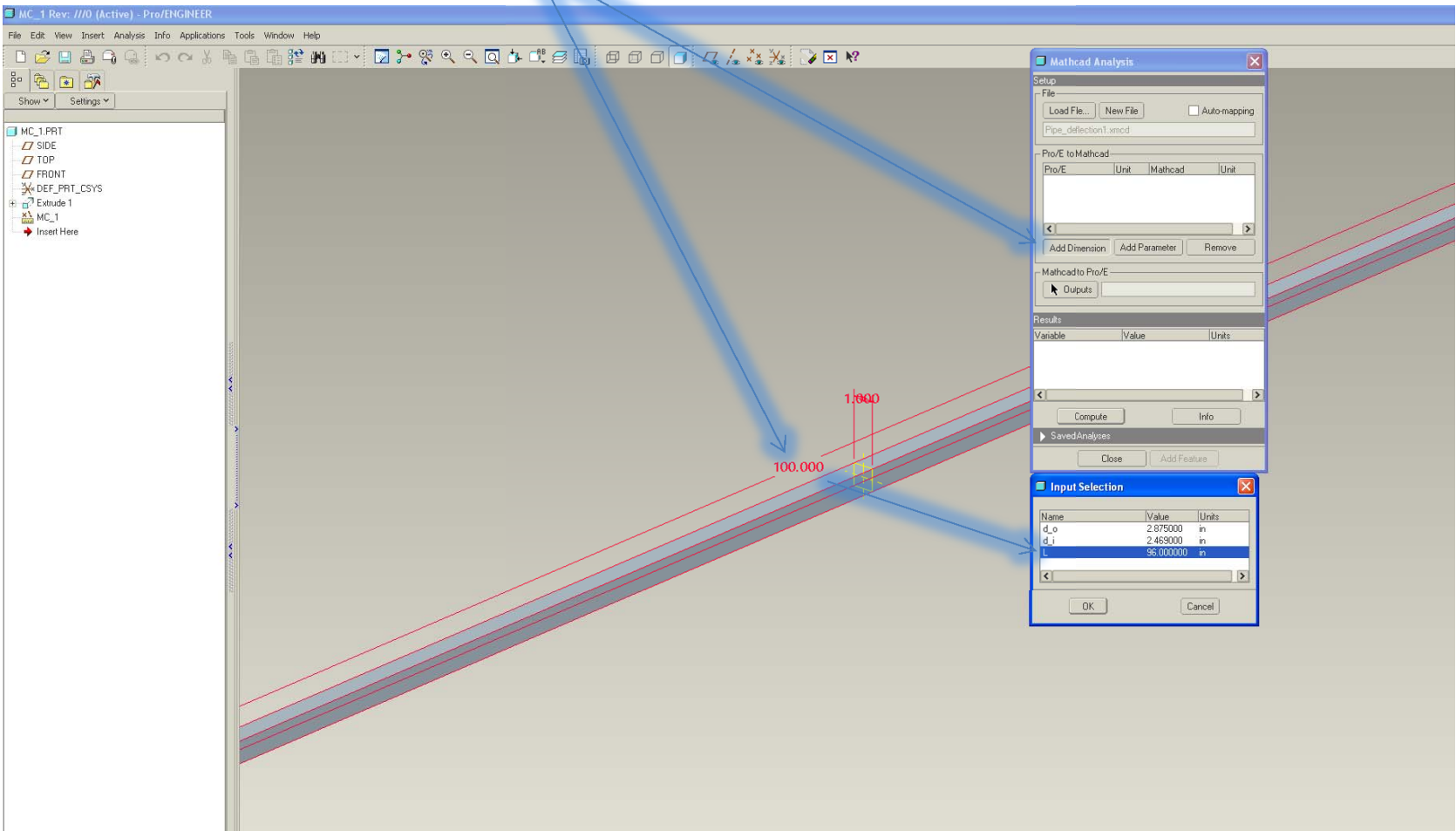

# Finally....

### Click Compute, then add feature

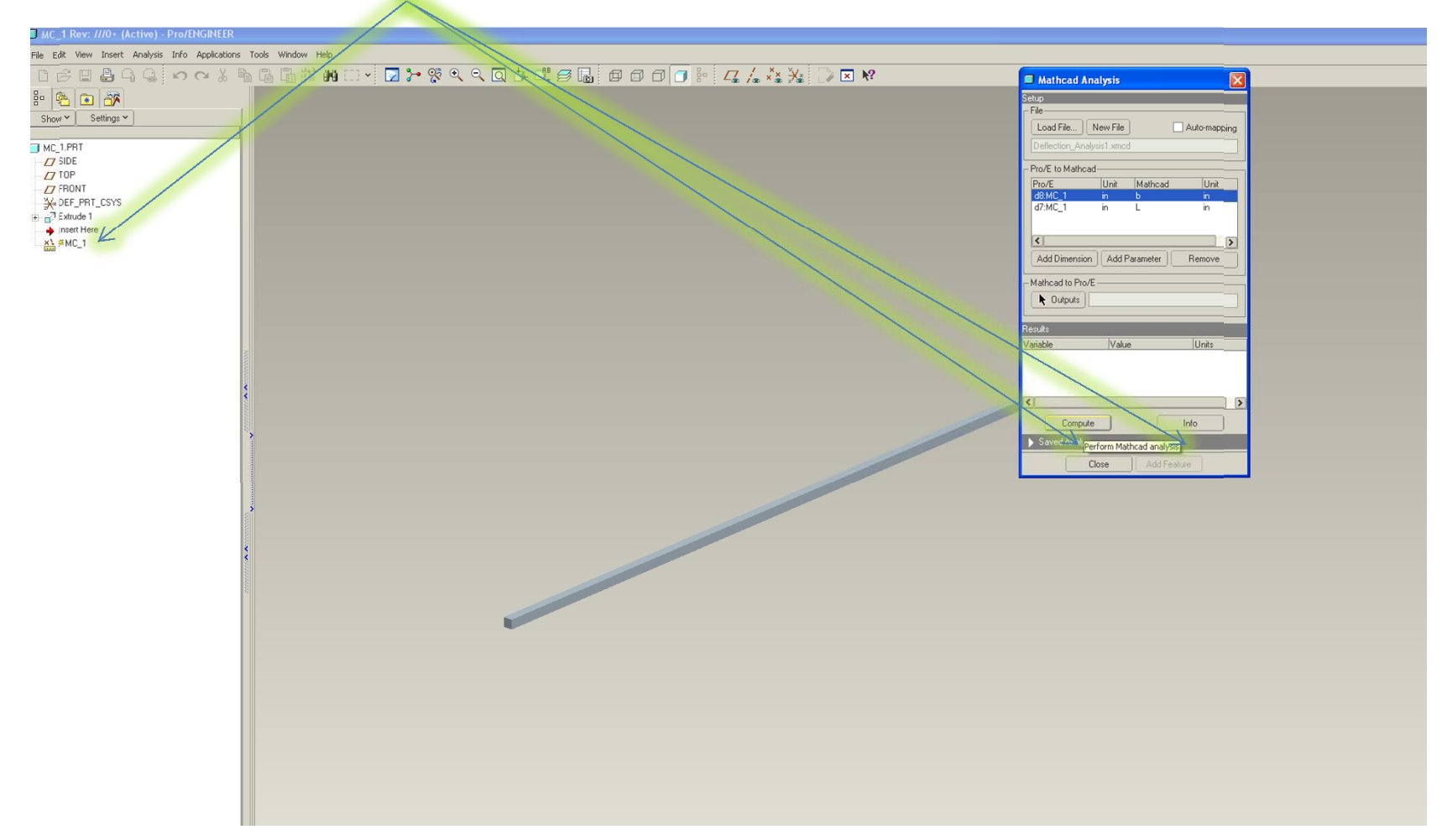

## **Worksheet Examples**

Deflection Analysis of 304SS Cantilevered Square Beam Under End Load

 $\ddot{+}$ 

By: Jason Lerch

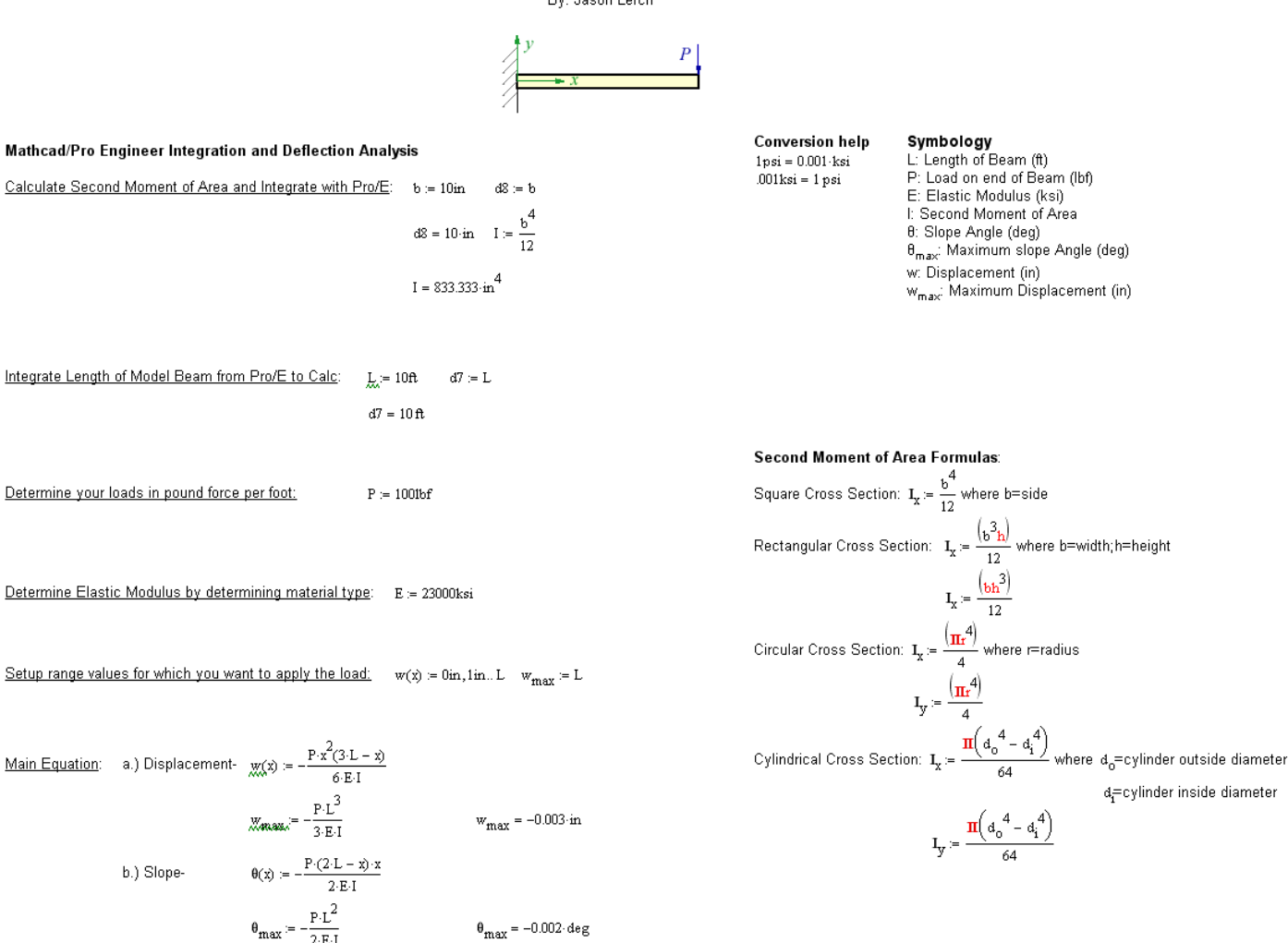

## Last Example

<u>ାଭ</u><br>Deflection Analysis of 304SS Standard Wall Pipe Under Uniform Load Supported at Both Ends

By: Jason Lerch

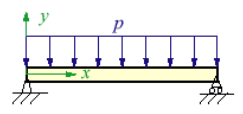

### Mathcad/Pro Engineer Integration and Deflection Analysis

Main E

 $\pm$ 

Equation: 
$$
\Delta_x(w, L, x, E, I) := \frac{(w \cdot x)}{24 \cdot E \cdot I} \Big( L^3 - 2 \cdot L \cdot x^2 + x^3 \Big)
$$

Calculate Second Moment of Area and Integrate with Pro/E:  $d_0 = 2.875$ in  $d_i = 2.469$ in

$$
d9 = d_0 \t d8 = d_1
$$
  

$$
d9 = 2.875 \text{ in } d8 = 2.469 \text{ in}
$$

$$
I_x = \frac{\pi \cdot \left(\frac{d_0}{d} - \frac{d_1}{d}\right)}{64} \qquad I_x = 1.53 \text{ in}^4
$$
\n
$$
I_y = \frac{\pi \cdot \left(\frac{d_0}{d} - \frac{d_1}{d}\right)}{64} \qquad I_y = 1.53 \text{ in}^4
$$
\n
$$
I = I_x \qquad I = 1.53 \text{ in}^4
$$

Integrate Length of Model Beam from Pro/E to Calc:  $L = 96$ in  $d7 = L$  $d7 = 8 \text{ ft}$  $w := 10 \frac{\text{lbf}}{\text{ft}}$ Determine your loads in pound force per foot: Determine Elastic Modulus by determining material type:  $E = 27992.3$ ksi Setup range values for which you want to apply the load:  $x = 0ft, 1ft...L$ 

#### Symbology **Conversion help**

E:Elastic Modulus  $1psi = 0.001$ ·ksi I: Second Moment of Area (not to be mistaken with Moment of Inertia)  $.001\text{ksi} = 0.001\text{ksi}$ w:Load L:Total Length of Beam  $x$ : Range of applied load X.Range Strang<br><u>Ay(w,L,x,E,I)</u><br>: Deflection Distance in inches  $\frac{x}{\mathfrak{n}}$ :x Range in feet

#### Second Moment of Area Formulas:

Square Cross Section: 
$$
I_x := \frac{b^2}{12}
$$
 where b=side  
\nRectangular Cross Section:  $I_x := \frac{(b^2h)}{12}$  where b=width; h=height  
\n
$$
I_x := \frac{(bh)^3}{12}
$$
\nCircular Cross Section:  $I_x = \frac{[(\pi r)^4]}{4}$  where r=radius  
\n
$$
I_y := \frac{[(\pi r)^4]}{4}
$$
\nCylindrical Cross Section:  $I_x = \frac{\pi (d_0^4 - d_1^4)}{64}$  where  $d_0$ =cylinder outside diameter  
\n
$$
d_1
$$
=cylinder inside diameter  
\n
$$
I_y = \frac{\pi (d_0^4 - d_1^4)}{64}
$$

## Plot

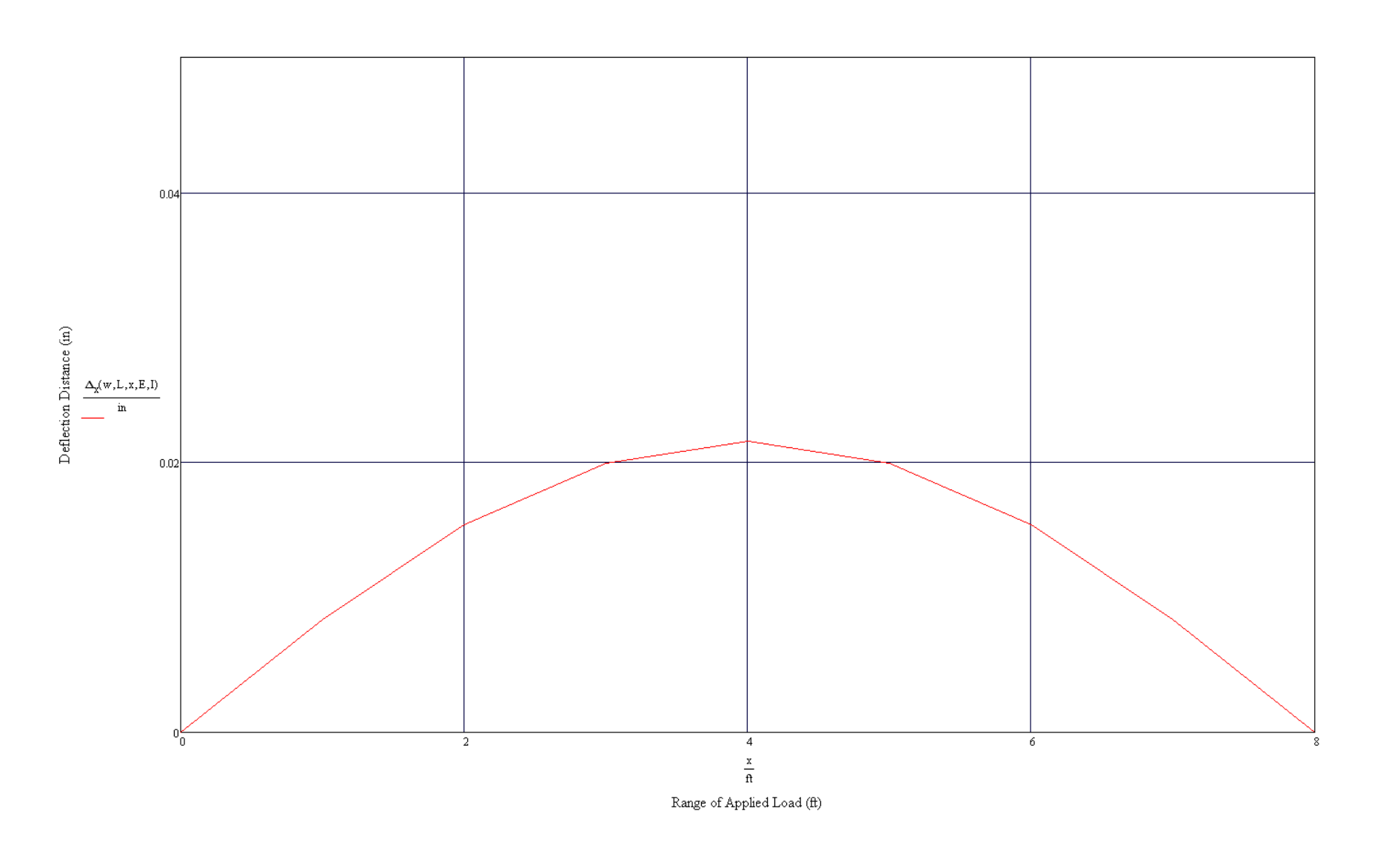

# In Conclusion

- Wanted to show you the program in action but MATHCAD wasn't loaded on this outdated computer… Apologies….
- We should be trying to integrate this into our work!!!!!!
- MATHCAD is <sup>a</sup> powerful tool
- WHY NOT USE IT????
- Constructive Questions????
- If you are interested in making <sup>a</sup> worksheet for anything, see me and I can go into further detail of how to operate mathcad and setup operations…